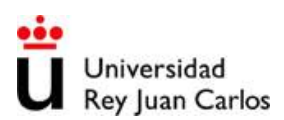

- 1. En este ejercicio vamos a realizar unos ajustes sencillos de curvas de datos. Para ello abrir el fichero de Origin del Ejercicio 1 o bien importar los datos del fichero suministrado y representar los datos según se vaya pidiendo a lo largo del ejercicio.
	- a. Gráfica del experimento 1:
		- Si no se guardó el trabajo del ejercicio 1, representar los datos lo más aproximado a la imagen que se suministra.
		- Ajustar la curva mediante una función lineal con al menos 100 puntos de la curva de ajuste.
		- Insertar un cuadro de texto donde se muestren los datos de la pendiente y del punto de corte con el eje.
		- Representar la línea del ajuste en verde claro de grosor 3.

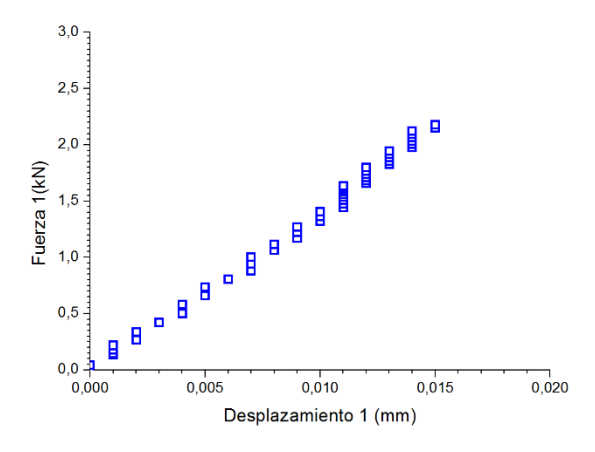

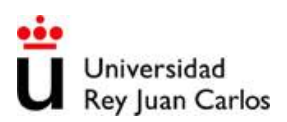

- b. Gráfica del experimento 3:
	- Si no se guardó el trabajo del ejercicio 1, representar los datos lo más aproximado a la imagen que se suministra.
	- En este apartado queremos hacer dos ajustes diferentes:
		- Ajustar la parte aproximadamente constante de la curva (rango de 0 a 0,2 mm aproximadamente) de forma que la curva tenga 150 puntos y se muestre en azul oscuro con línea discontinua de grosor 4.
		- El otro ajuste que se quiere hacer es de la parte con crecimiento lineal (Rango de 0,2 a 0,25mm aproximadamente) de forma que la curva sea una línea de color verde claro con grosor de 4 también.

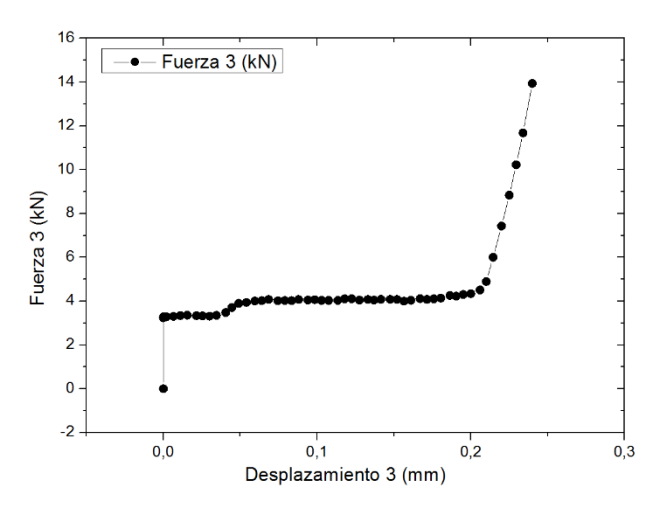

Para realizar este ejercicio hay que crear una función personalizada tal y como se ha visto en clase de forma que se pueda escoger el tramo de datos que se desea ajustar.